## High Performance Computing (Master) in WS22

Exercise 3: shared memory parallelization using OpenMP

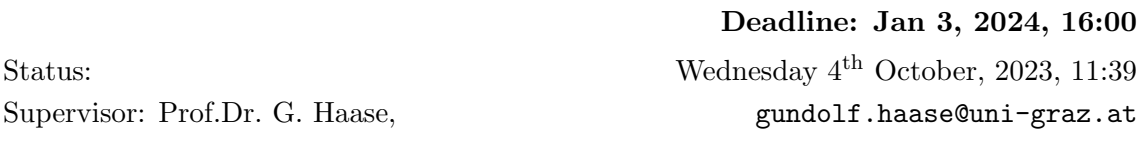

We propose to read the [OpenMP summary](http://www.openmp.org/wp-content/uploads/OpenMP-4.0-C.pdf)<sup>[1](#page-0-0)</sup> as well as the [OpenMP tutorial from](https://computing.llnl.gov/tutorials/openMP/)  $LLNL<sup>2</sup>$  $LLNL<sup>2</sup>$  $LLNL<sup>2</sup>$  $LLNL<sup>2</sup>$ . See also this [guide](https://bisqwit.iki.fi/story/howto/openmp/#IntroductionToOpenmpInC)<sup>[3](#page-0-2)</sup> by Joel Yliluoma and [slides, p.25](https://docplayer.org/19676777-Einfuehrung-in-openmp.html)<sup>[4](#page-0-3)</sup> by [Annika Hagemeier.](https://docplayer.org/72020965-Einfuehrung-in-die-parallelprogrammierung.html)

Take care that to use the  $C_{++}$  [system](https://en.cppreference.com/w/cpp/chrono/system_clock) clock<sup>[5](#page-0-4)</sup>, see example thread 17, or the OMP timing routine omp\_get\_wtime() !

1. [Download](http://imsc.uni-graz.at/haasegu/Lectures/Math2CPP/Codes/shm/demo_skalar.zip)<sup>[6](#page-0-5)</sup> the template for the inner product of vectors (example II-A).  $(4 \text{ Pkt.})$ 

- Compile and run it.
- Try several schedule types and junk sizes in  $mylib.cpp:13$ , see §4.1 and §2.7.1 in the [OpenMP specifications.](http://www.openmp.org/wp-content/uploads/openmp-4.5.pdf)
- Calculate the speedup for different number of cores (incl. hyperthreading) Use function omp set num threads(tn) in your main function or call export OMP\_NUM\_THREADS=tn from the shell in order to run the code on tn parallel threads.
- Try omp\_get\_wtime(), omp get num procs() and omp in parallel().
- Write a second function scalar using a parallel environment #pragma omp parallel without for .
- Write a function similar to function reduction\_vec(int n) that appends the private vectors instead of adding them, see p. 74ff in [slides](https://www.fz-juelich.de/ias/jsc/EN/AboutUs/Staff/Hagemeier_A/docs-parallel-programming/OpenMP-Slides.pdf?__blob=publicationFile) by A. Hagemeier.
- 2. Parallelize task (B) (Data-IO; means and max/min of vector elements) from Exercise 1. Compare the run time of the OpenMP approach with the [execution policies](https://www.bfilipek.com/2018/06/parstl-tests.html)<sup>[7](#page-0-6)</sup> (4 Pkt.) in  $C++17$ .
- 3. Parallelize example (F) (Goldbach: count [, pairs]) from Exercise 1. (4 Pkt.)
- 4. Parallelize examples (B)-(D) from Exercise 2. (4 Pkt.)
	- Write in (A) also a parallel function that realizes the summation  $s = \sum_{n=1}^{\infty}$  $k=0$  $x_k$ .
	- Compare the speedup of the sum as well as the inner product for various  $n =$  $10^k, k \in [3, 8].$
- 5. Copy your sequential Code for example  $(E)$  [\(code](http://imsc.uni-graz.at/haasegu/Progs/gh_hack.zip)<sup>[8](#page-0-7)</sup>, [docu](http://imsc.uni-graz.at/haasegu/Progs/gh_hack/html)<sup>[9](#page-0-8)</sup>) or  $(F)$  (code<sup>[10](#page-0-9)</sup>, docu<sup>[11](#page-0-10)</sup>) (8 Pkt.) from Exercise 2 and parallelize it.

This document might be extended by further advices, links, etc.

Wednesday 4th October, 2023

<span id="page-0-0"></span><sup>1</sup>http://www.openmp.org/wp-content/uploads/OpenMP-4.0-C.pdf

<span id="page-0-1"></span><sup>2</sup>https://computing.llnl.gov/tutorials/openMP/

<span id="page-0-2"></span><sup>3</sup>https://bisqwit.iki.fi/story/howto/openmp/#IntroductionToOpenmpInC

<span id="page-0-3"></span><sup>4</sup>https://docplayer.org/19676777-Einfuehrung-in-openmp.html

<span id="page-0-4"></span><sup>5</sup>https://en.cppreference.com/w/cpp/chrono/system\_clock

<span id="page-0-5"></span> $^6$ http://imsc.uni-graz.at/haasegu/Lectures/Math2CPP/Codes/shm/demo\_skalar.zip

<span id="page-0-6"></span><sup>7</sup>https://www.bfilipek.com/2018/06/parstl-tests.html

<span id="page-0-7"></span><sup>8</sup>http://imsc.uni-graz.at/haasegu/Lectures/Math2CPP/Codes/shm/../seq/jacobi\_oo\_stl.zip

<span id="page-0-8"></span> $^{9}$ http://imsc.uni-graz.at/haasegu/Lectures/Math2CPP/Codes/shm/../seq/jacobi\_oo\_stl/html

<span id="page-0-9"></span> $^{10}\mathrm{http://imsc.uni-graz.at/haasegu/Progs/gh\_hack.zip}$ 

<span id="page-0-10"></span> $^{11}\mathrm{http://imsc.uni-graz.at/haasegu/Progs/gh\_hack/html}$